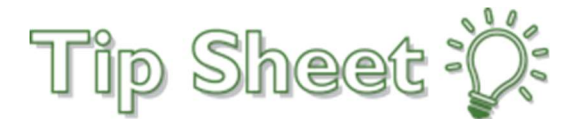

## Clinical Decision Support Portal for External Providers

In anticipation of the upcoming implementation of the governmental PAMA mandate, a Clinical Decision Support Portal has been made available by National Decision Support Company (NDSC) to assist in placing advanced imaging orders using a qualified Clinical Decision Support Mechanism [qCDSM], at no cost to Providers. A weblink to this Portal is now available for access. Accessing this weblink provides physicians, and/or proxies for physicians, the information they need to select the most appropriate imaging procedure, based on indications. Though the PAMA mandate is currently in an extended evaluation trial period, the expectation is that the PAMA mandate will be required starting in 2023 for University Health Care System and facilities across the country. To mitigate delays in patient care, we are sharing this website to prepare ordering providers ahead of time for the anticipated mandate.

This tip sheet provides instructions on how to access National Decision Support Company's website, instructions on how to register & login, a video demo, and other important details.

Additional: If Physicians use EpicCare Link, our complimentary community portal, those Physicians may place the order directly into our Epic system to avoid using the National Decision Support Company's website. (The qualified Clinical Decision Mechanism [qCDSM] integration is built in to EPIC advanced imaging orders).

## Access Clinical Decision Support Portal

- 1. Go to www.uhcs.org.
- 2. Click on the "Clinical Decision Support Portal" weblink

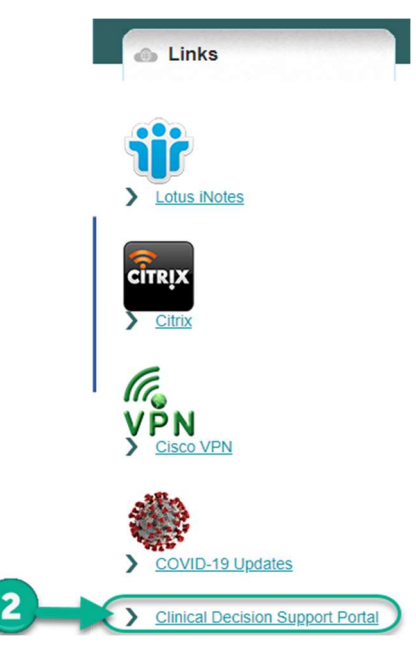

3. Refer to the NDSC provided documentation weblinks for information on the PAMA mandate, instructions on how to register & access the Open Access portal, and for Frequently Asked Questions (FAQ).

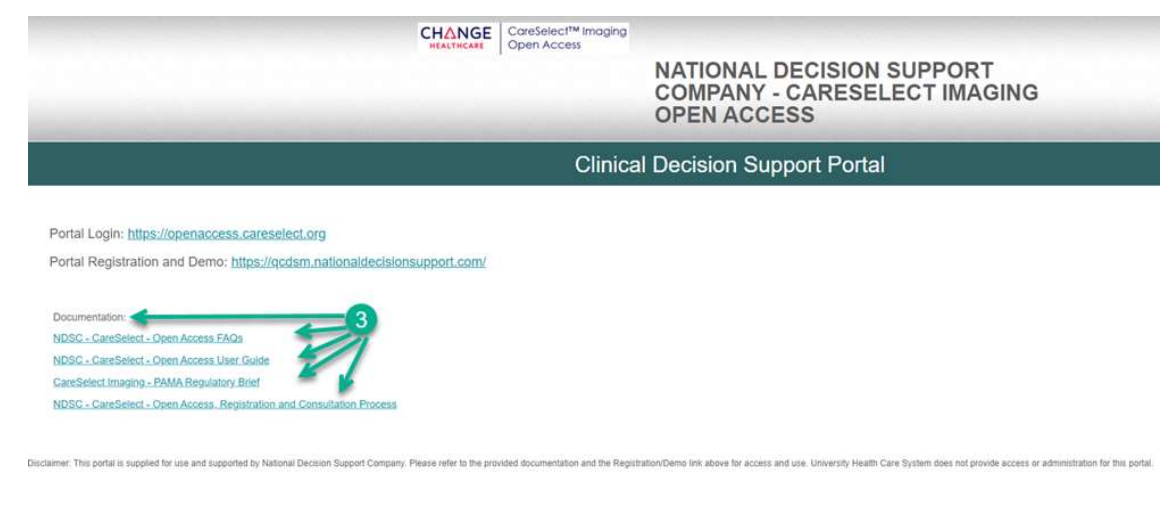

Note: National Decision Support Company has provided a demonstration video on their Registration/Demo webpage. The video summarizes the process and how to meet the forthcoming national requirement.

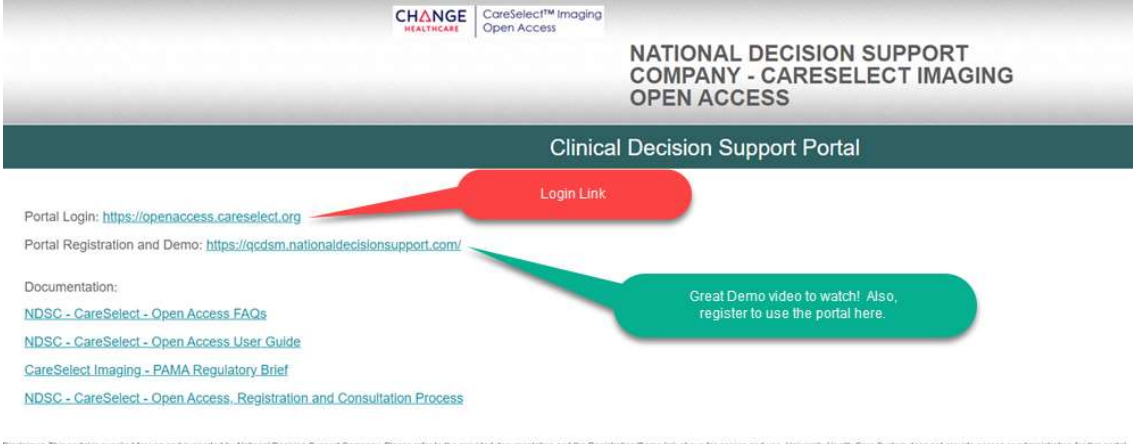

4. To successfully submit the advanced imaging order, include ALL of the information supplied.

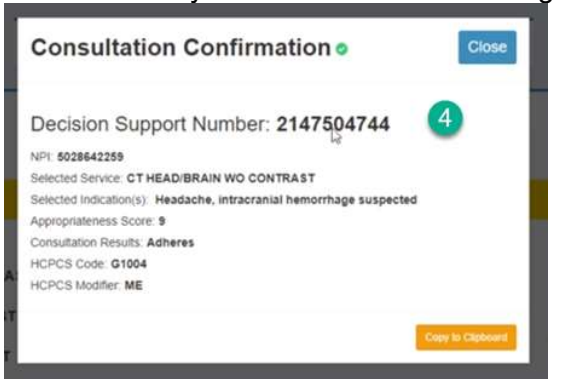

University has added a NEW section to our Service Order Form that will allow for the documentation of this information:

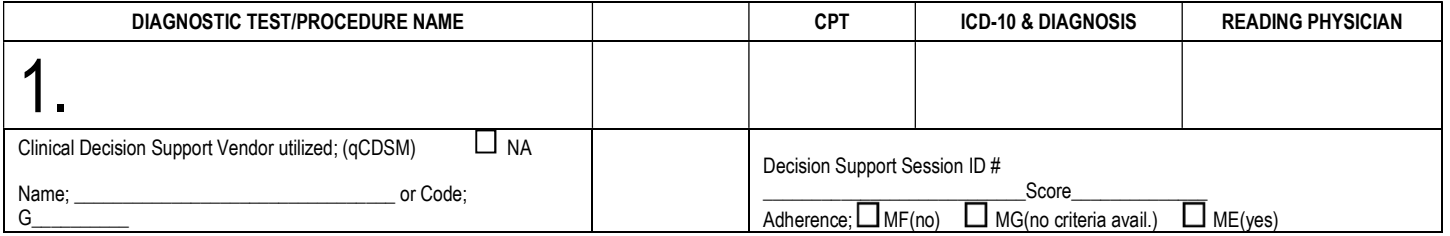

## Access EpicCare Link

Another option to satisfy the PAMA mandate is for the Physician to place the order directly in EpicCare Link, a complimentary application used to place orders and view the patient's complete chart. Placing the order and utilizing the qualified Clinical Decision Mechanism [qCDSM] integration that is built in to EPIC advanced imaging orders directly in EpicCare Link would eliminate using the external website and the order would not need to be faxed. Additionally, the results are sent to the Physician's EpicCare Link InBasket and available anytime in the patient's chart.

To learn more about EpicCare Link please call 706-774-5050 or email helpdesk@uh.org.